# Localise

## Localisation d'objets et traçabilité de leurs mouvements

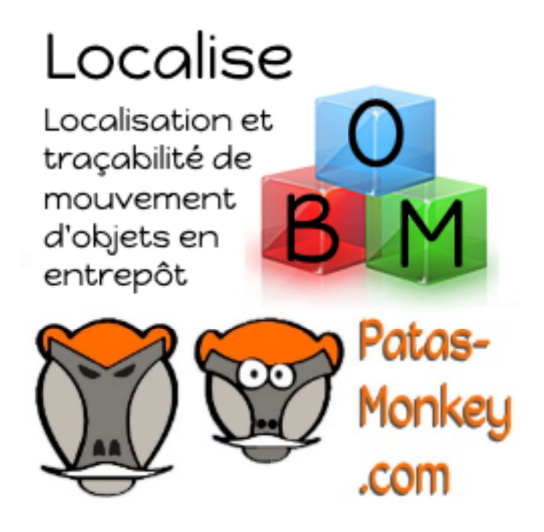

## Guide utilisateur

## Guide utilisateur du module Localise

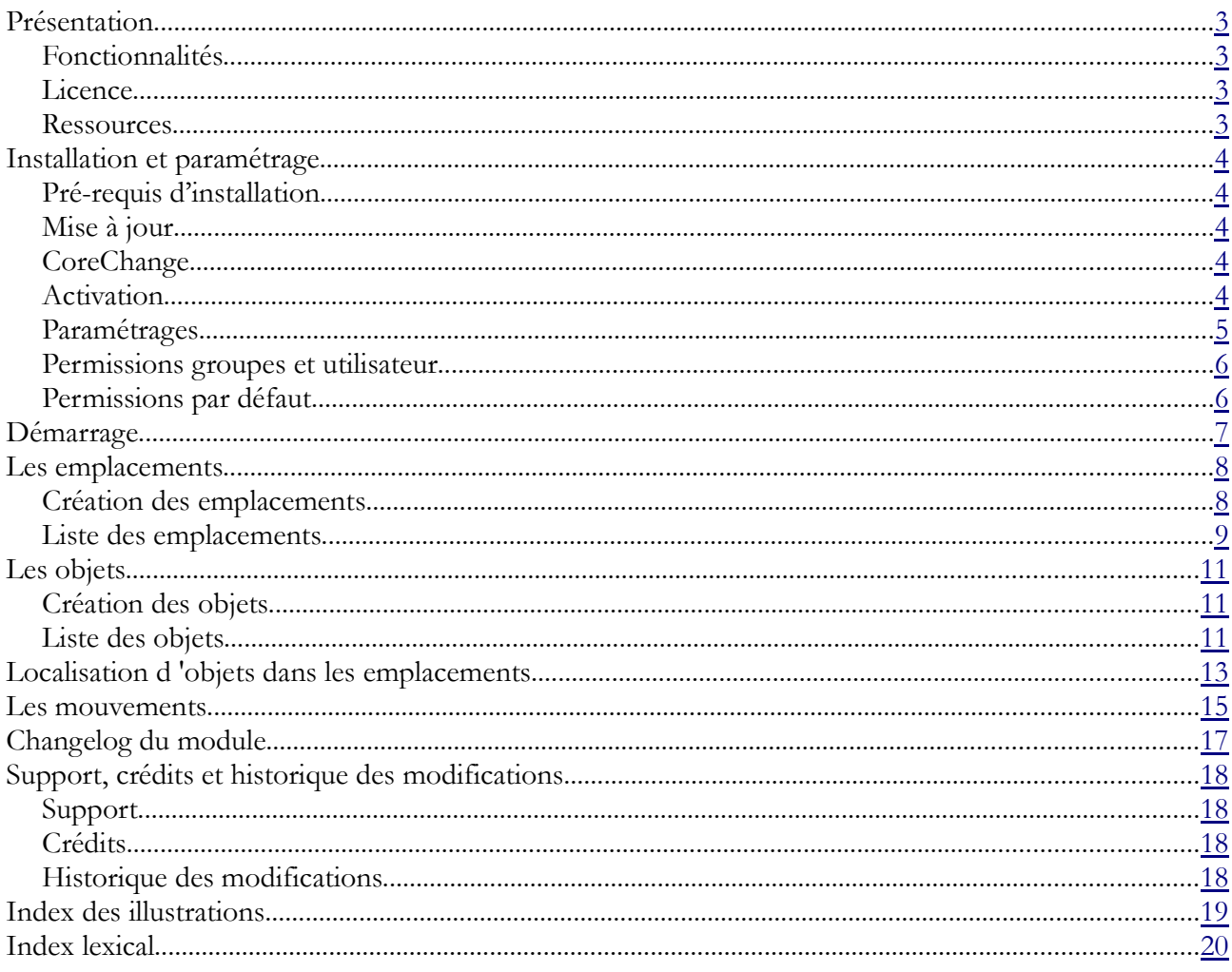

Créer

## Présentation

### Fonctionnalités

Le Module **Localise** permet le suivi des mouvements d'objets dans leur emplacement.

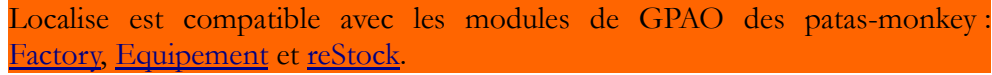

Le module Localise permet l'enregistrement d'objets et la création et le suivi des mouvements de ces objets dans des emplacements à créer depuis les entrepôts.

Les objets sont créés à partir des produits Dolibarr, des équipements si vous utilisez le module Equipement ou en saisie libre :

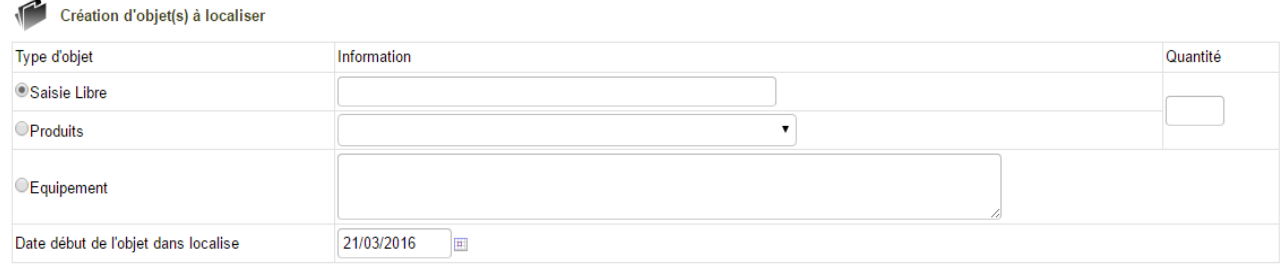

Pour la localisation des objets, Localise s'appuie sur le fonctionnement des entrepôts de Dolibarr en lui ajoutant l'option de création d'emplacements :

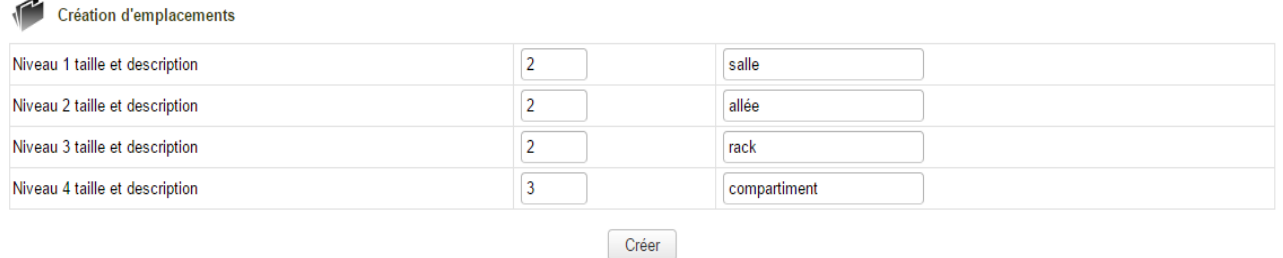

Le nombre d'emplacement est calculé automatiquement en fonction des données enregistrées et peut être adapté.

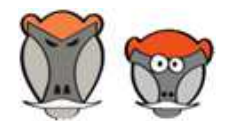

 $\overline{a}$ 

Support, formation et modules pour Dolibarr ERP/CRM

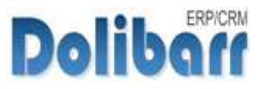

Une fois les objets et emplacements créés, la localisation des objets dans ces emplacements et l'enregistrement de leurs mouvements peuvent être effectuée. Les fonctionnalités liées à la localisation incluent :

- la **localisation** : placement initial d'un objet dans un emplacement
- l'**extraction** : sortie provisoire d'un objet
- le **replacement** : retour d'un objet dans son emplacement
- le **déplacement** : déplacement d'un objet d'un emplacement de l'entrepôt à un autre
- la **délocalisation** : arrêt du suivi des mouvements de l'objet et libération de l'emplacement. ÷.

Localise prend en charge l'édition d'étiquettes et la génération de codes barres permettant de retrouver l'emplacement d'un objet et son historique.

### Licence

Localise est distribué sur le Dolistore sous licence AGPL.

#### Ressources

- **Forum**
- Site de démonstration (identifiant « *demo* » mot de passe : « *demo* »)
- Présentation du patas-monkey.com

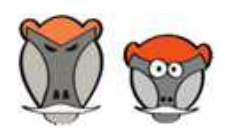

4

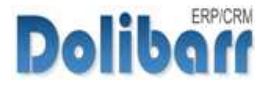

## Installation et paramétrage

### Pré-requis d'installation

Le module Localise fonctionne à partir des versions 3.8 de Dolibarr.

Dézipper le module dans le fichier htdocs ou htdocs/custom de votre Dolibarr.

Si vous utilisez le répertoire htdocs/custom pour la première fois, veillez à l'activer dans votre fichier de configuration.

### Mise à jour

Dans le cas d'une mise à jour, il est recommandé de désactiver un module avant de lancer le remplacement de ses fichiers puis de le réactiver

Enfin, il est conseillé de répéter l'opération de désactivation/réactivation pour être sûr du bon déroulement de la mise à jour des tables de Dolibarr.

## CoreChange

Le module Localise nécessite un corechange pour les versions 3.8 et 3.9 de Dolibarr

Remplacez les fichiers natifs de votre Dolibarr par les fichiers correspondant à votre version livrés avec le module pour apporter les fonctionnalités manquantes au bon fonctionnement du module.

### Activation

Le module **Localise** sera affiché dans la liste des modules de gestion de produits/services.

Le bon fonctionnement du module nécessite l'activation préalable des modèles de documents et numérotation des emplacements et objets ainsi que le contenu des étiquettes générées (Voir section Paramétrages, page 6).

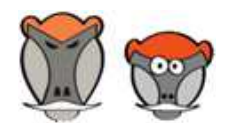

Support, formation et modules pour Dolibarr ERP/CRM

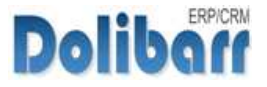

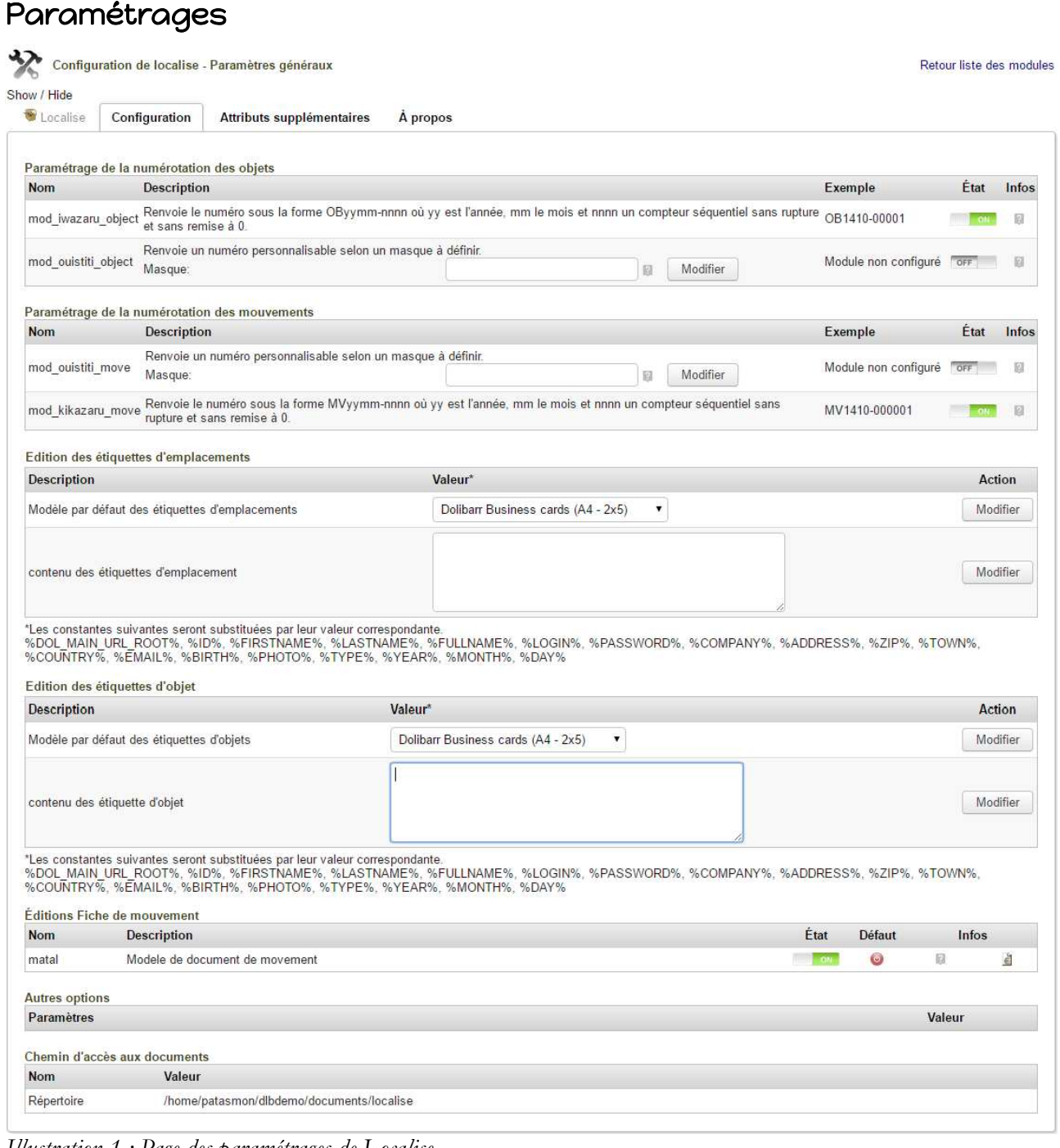

*Illustration 1 : Page des paramétrages de Localise*

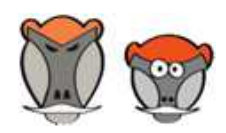

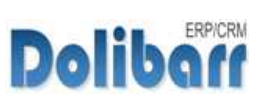

## Permissions groupes et utilisateur

Les fonctionnalités du modules peuvent être restreintes aux utilisateurs et groupes selon les permissions ci-dessous :

| Localise | Tout/Aucun               |                                                 |
|----------|--------------------------|-------------------------------------------------|
| Localise | $\overline{\phantom{0}}$ | $\checkmark$ Lire des localisations             |
| Localise | $\equiv$                 | Creer des localisations                         |
| Localise | $\overline{\phantom{0}}$ | $\sqrt{\phantom{a}}$ modifier des localisations |
| Localise | $\overline{\phantom{0}}$ | ✔ Supprimer des localisations                   |
| Localise | $\equiv$                 | $\blacktriangleright$ Lire des objets           |
| Localise | $\frac{1}{2}$            | Creer des objets                                |
| Localise | ī                        | modifier des objets                             |
| Localise | $-$                      | Supprimer des objets                            |
| Localise | $\overline{\phantom{0}}$ | Exporter les localisations                      |
| Localise | $-$                      | Suivre des mouvements                           |
| Localise | $\equiv$                 | Placer dans un emplacement                      |
| Localise | $-$                      | Sortie un objet                                 |
| Localise | $\equiv$                 | Ranger un objet                                 |
| Localise | $-$                      | Déplacer d'un emplacement vers un autre         |
| Localise | $\equiv$                 | Détruire un objet                               |
| Localise | $-$                      | configurer les types d'objects                  |
| Localise | $\overline{\phantom{0}}$ | Suivre des ensemble de mouvements               |
| Localise | $-$                      | créer un ensemble de mouvements                 |
|          |                          |                                                 |

*Illustration 2 : Liste des permissions utilisateurs et groupes*

## Permissions par défaut

Les permissions par défaut du module, accordées à tout nouvel utilisateur sont les suivantes :

| <b>Module</b> | <b>Droit</b>                            | <b>Défaut</b>   |
|---------------|-----------------------------------------|-----------------|
| Localise      | Lire des localisations                  | ✔               |
| Localise      | Creer des localisations                 | $^{+}$          |
| Localise      | modifier des localisations              | $^{+}$          |
| Localise      | Supprimer des localisations             | $^{+}$          |
| Localise      | Lire des objets                         | ✔               |
| Localise      | Creer des objets                        | $^{+}$          |
| Localise      | modifier des objets                     | $^{+}$          |
| Localise      | Supprimer des objets                    | $\! + \!\!\!\!$ |
| Localise      | <b>Exporter les localisations</b>       | $^{+}$          |
| Localise      | Suivre des mouvements                   | $^{+}$          |
| Localise      | Placer dans un emplacement              | $^{+}$          |
| Localise      | Sortie un objet                         | $^{+}$          |
| Localise      | Ranger un objet                         | $^+$            |
| Localise      | Déplacer d'un emplacement vers un autre | $^+$            |
| Localise      | Détruire un objet                       | $^{+}$          |
| Localise      | configurer les types d'objects          | $^{+}$          |
| Localise      | Suivre des ensemble de mouvements       | $^{+}$          |
| Localise      | créer un ensemble de mouvements         | $^{+}$          |

*Illustration 3 : Permissions par défaut*

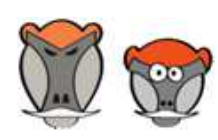

Support, formation et modules pour Dolibarr ERP/CRM

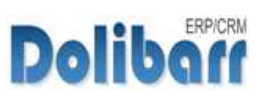

## Démarrage

Les fonctionnalités de Localise sont accessibles depuis le menu principal **LOCALISE** qui affiche alors le menu secondaire :

| <b>RH</b> |                                                               | Agenda Documents | Patas-M Tools Localise | SuperAdmin<br>$B \oplus C$ |
|-----------|---------------------------------------------------------------|------------------|------------------------|----------------------------|
|           | $TII \rightarrow I \rightarrow A \rightarrow I \rightarrow I$ |                  |                        |                            |

*Illustration 4 : Ajout de l'onglet du module dans le menu principal*

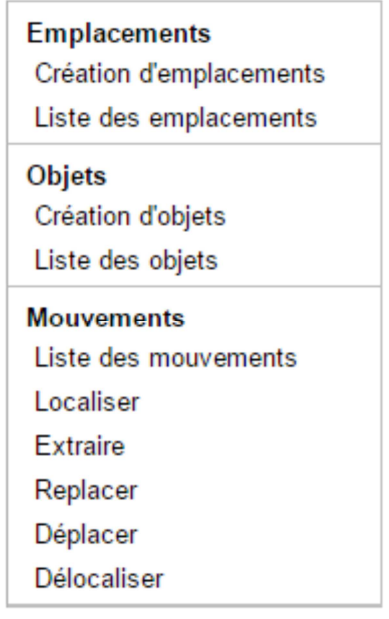

Illustration 5 : Entrées de menu secondaire de Localise

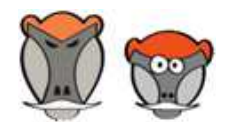

8

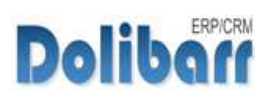

 $\overline{2}$ 

 $\overline{0}$ 

## Les emplacements

### Création des emplacements

La création des emplacements nécessite l'enregistrement préalable d'un entrepôt.

Depuis les menus **LOCALISE** > EMPLACEMENTS > CRÉATION <sup>D</sup>'EMPLACEMENTS, cliquez sur le lien « *Définition des emplacements* » de l'entrepôt concerné.

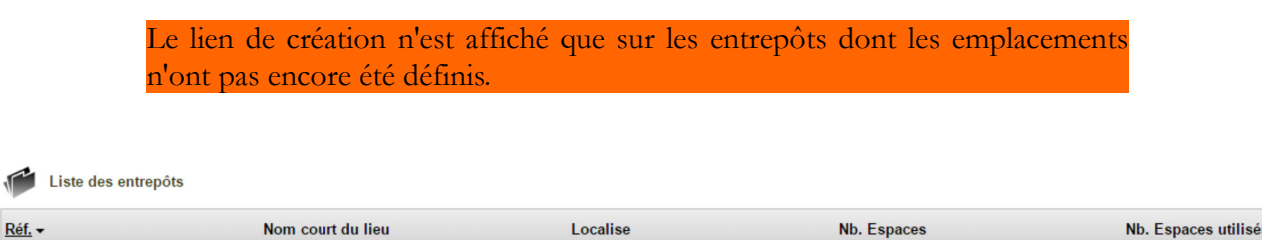

Définition des emplacements

 $24$ 

 $81$ 

 $\overline{\Psi}$ 

Đ

Entrepôt 3 Illustration 6 : Création des emplacements d'un entrepôt

Entrepôt 1

Entrepôt 2

 $\overline{R}$  $Q_{E1}$ 

 $P = 2$ 

C Entrepôt 3

La page affichera alors les niveaux d'emplacements à créer.

Attention : une fois les emplacements créés dans un entrepôt, il n'est plus possible d'enregistrer aucune modification d'ajout ou de suppression.

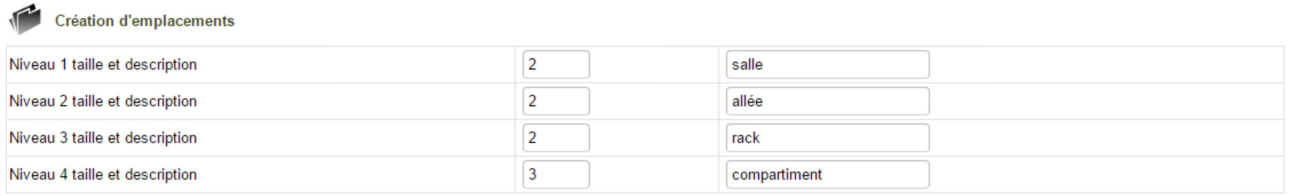

Créer

Illustration 7 : Détails des emplacements dans l'entrepôt

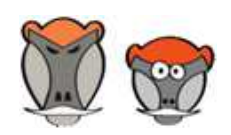

9

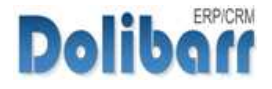

Localise – Localisation d'objets et traçabilité de leurs mouvements du contre ses sons d'audie utilisateur

Une fois les emplacements de l'entrepôt créés, vous devez entre en modification pour activer les emplacements et si besoin, ajouter les dates de début et fin d'activité des emplacements :

| <b>Modifier la localisation</b> |                             |             |
|---------------------------------|-----------------------------|-------------|
| Niveau 1 taille et description  | $\mathcal{D}$               | Salle       |
| Niveau 2 taille et description  | $\overline{2}$              | Allée       |
| Niveau 3 taille et description  | $\mathcal{D}$               | Rack        |
| Niveau 4 taille et description  | 3                           | Emplacement |
| Date de début de localisation   |                             | E           |
| Date de fin de localisation     |                             | 画           |
| active                          | Non $\overline{\mathbf{v}}$ |             |
|                                 |                             | Modifier    |

Illustration 8 : Saisie d'éventuelles date de début et fin de localisation des emplacements

## Liste des emplacements

Par défaut, les emplacements sont créés au statut « brouillon ».

Pour pouvoir accueillir des objets, un entrepôt doit forcement être au statut « validé »

La liste accessible depuis **LOCALISE** > EMPLACEMENTS > LISTE DES EMPLACEMENTS permet la modification en nombre des états des emplacements :

|   | Réf.                            | <b>Emplacements</b>                            | Entrepôt $\sim$                     | Nom court du lieu | État                       | <b>Elements</b>                 |                                          |
|---|---------------------------------|------------------------------------------------|-------------------------------------|-------------------|----------------------------|---------------------------------|------------------------------------------|
|   |                                 |                                                | Entrepôt $3()$ $\blacktriangledown$ |                   | $\pmb{\mathrm{v}}$         |                                 | $\pmb{\mathrm{v}}$                       |
| ē | 1003-01010101                   | - Allée 1 - Rack 1 - Emplacement 1<br>Salles 1 | Entrepôt 3                          | Entrepôt 3        | Brouillon Aucun            |                                 |                                          |
| ē | 1003-01010102                   | Salles 1 - Allée 1 - Rack 1 - Emplacement 2    | Entrepôt 3                          | Entrepôt 3        | Brouillon Aucun            |                                 |                                          |
| ē | 1003-01010103                   | - Allée 1 - Rack 1 - Emplacement 3<br>Salles 1 | Entrepôt 3                          | Entrepôt 3        | $\Box$<br>$\Box$ Brouillon | Aucun                           |                                          |
|   | 1003-01010201                   | Salles 1 - Allée 1 - Rack 2 - Emplacement 1    | Entrepôt 3                          | Entrepôt 3        | Brouillon Aucun            |                                 |                                          |
|   |                                 |                                                |                                     |                   |                            |                                 |                                          |
|   | <b><i><u>MARCHARANT</u></i></b> |                                                | <b>Littlepot</b> of                 | <b>CHINDREN</b>   |                            |                                 |                                          |
| ē | 1003-02020201                   | Salles 2 - Allée 2 - Rack 2 - Emplacement 1    | Entrepôt 3                          | Entrepôt 3        | Brouillon Aucun            |                                 | Bouton d'application du nouveau statut   |
| ē | 003-02020202                    | Salles 2 - Allée 2 - Rack 2 - Emplacement 2    | Entrepôt 3                          | Entrepôt 3        | $\Box$ Brouillon $\Box$    | Aucun                           | à la liste des emplacements sélectionnés |
| ē | 003-02020203                    | Salles 2 - Allée 2 - Rack 2 - Emplacement 3    | Entrepôt 3                          | Entrepôt 3        | Brouillon Aucun            |                                 |                                          |
| ē | 004-01010101                    | Salles 1 - Allée 1 - Rack 1 - Emplacement 1    | Entrepôt 3                          | Entrepôt 3        | $\Box$ Brouillon $\Box$    | Aucun                           |                                          |
|   |                                 |                                                |                                     |                   |                            | Appliquer le statut sélectionné |                                          |
|   |                                 |                                                |                                     |                   |                            |                                 |                                          |
|   |                                 |                                                | Liste de sélection de l'état        | Case à cocher     |                            |                                 |                                          |

Illustration 9 : Liste des emplacements et actions possibles

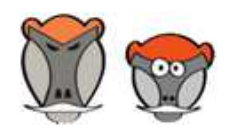

Support, formation et modules pour Dolibarr ERP/CRM

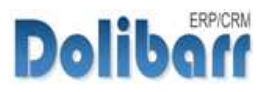

Chaque emplacement peut être validé depuis sa fiche :

| Emplacement<br>Fiche<br><b>Objets</b><br><b>Mouvements</b><br>documents<br>note |                    |             |  |  |  |  |  |
|---------------------------------------------------------------------------------|--------------------|-------------|--|--|--|--|--|
|                                                                                 |                    |             |  |  |  |  |  |
| Description Localisation                                                        |                    |             |  |  |  |  |  |
| <b>Description Emplacement</b>                                                  |                    |             |  |  |  |  |  |
| Niveau 1 taille et description                                                  | 1/2                | Salles      |  |  |  |  |  |
| Niveau 2 taille et description                                                  | 1/2                | Allée       |  |  |  |  |  |
| Niveau 2 taille et description                                                  | 2/2                | Rack        |  |  |  |  |  |
| Niveau 2 taille et description                                                  | 1/3                | Emplacement |  |  |  |  |  |
| Date de début de localisation                                                   |                    |             |  |  |  |  |  |
| Date de fin de localisation                                                     | $\boxed{\text{B}}$ |             |  |  |  |  |  |
| Non v<br>active                                                                 |                    |             |  |  |  |  |  |
|                                                                                 | Oui                |             |  |  |  |  |  |
|                                                                                 | Non                |             |  |  |  |  |  |
|                                                                                 |                    | Modifier    |  |  |  |  |  |

Illustration 10 : Activation d'un emplacement depuis sa fiche

Les onglets de la fiche emplacement permettront :

- Gestion de **documents**
- Localisation de nouveaux **objets** et liste des objets présents
- Historique des **mouvements** enregistrés sur l'emplacement
- Enregistrement de **notes**

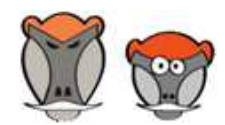

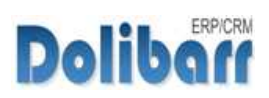

Créer

## Les objets

## Création des objets

**La création d'objet est accessible depuis les menus LOCALISE > EMPLACEMENTS > CRÉATION <sup>D</sup>'OBJETS. Un objet peut être créé à partir des produits et équipements ou par une saisie libre :**

| Création d'objet(s) à localiser     |                 |          |
|-------------------------------------|-----------------|----------|
| <b>Type d'objet</b>                 | Information     | Quantité |
| Saisie Libre                        |                 |          |
| Produits                            |                 |          |
| Equipement                          |                 |          |
| Date début de l'objet dans localise | 01/04/2016<br>m |          |

Illustration 11 : Page de création d'un objet

## Liste des objets

Par défaut, les objets sont créés au statut « brouillon » et peuvent être activé en nombre depuis la liste : **LOCALISE** > EMPLACEMENTS > LISTE DE OBJETS.

|                                                                                                    | statut « validé » |                                  |                                   | Pour pouvoir enregistrer des mouvement à un objet, celui-ci devra être au |          |
|----------------------------------------------------------------------------------------------------|-------------------|----------------------------------|-----------------------------------|---------------------------------------------------------------------------|----------|
| Liste des objets                                                                                      |                   | Filtre de sélection              |                                   |                                                                           | $\leq$ 2 |
| Référence                                                                                             | Libellé           | d'affichage<br>État              | <b>Emplacement actuel</b>         | <b>Dernier mouvement</b>                                                  | Q        |
|                                                                                                    |                   |                                  |                                   | $\mathbf{r}$<br>$\mathbf{v}$<br>$\mathbf{v}$                              | 岚        |
| CB1604-00026                                                                                          | OBJET             | <b>Brouillon</b>                 |                                   |                                                                           |          |
| OB1604-00027                                                                                          | OBJET             | <b>Brouillon</b>                 | a Case à cocher tout/aucun        | Bouton d'application                                                      |          |
| OB1604-00028                                                                                          | <b>OBJET</b>      | <b>Brouillon</b>                 |                                   | du nouvel état                                                            |          |
|                                                                                                    |                   |                                  | Appliquer le statut sélectionné   |                                                                           |          |
| Génération d'étiquettes d'emplacements<br>Format pour les étiquettes d'emplacements<br>Générer le doc |                   | <b>Brouillon</b><br>Non localisé | Liste de sélection du nouvel état |                                                                           |          |

Illustration 12 : Liste des objets et boutons des actions possibles

L'état de chacun des objets peut aussi être modifié depuis sa fiche :

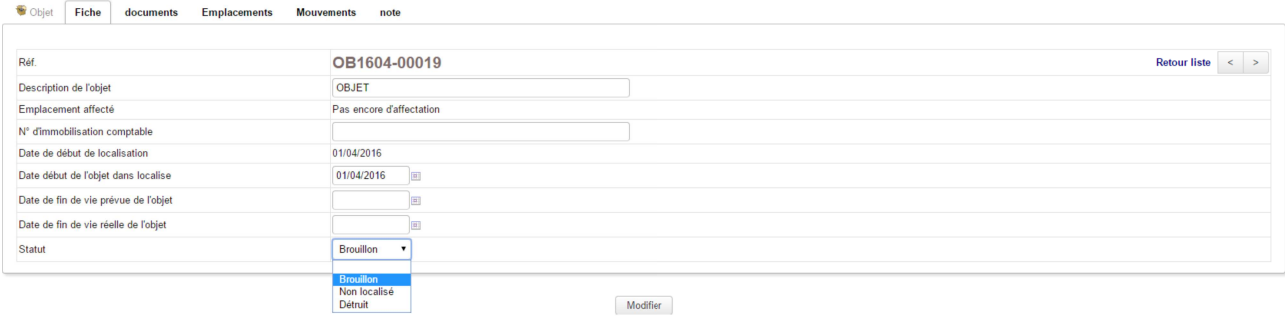

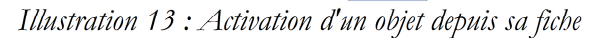

Note : l'état « détruit » ne peut être sélectionné que depuis les fiches des objets,

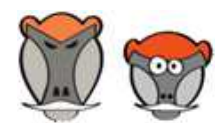

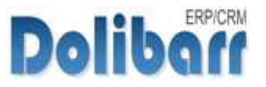

pas depuis la liste.

Activer un objet revient à lui attribuer l'état initial « non localisé ».

Cet état permettra le filtrage pour une meilleure visibilité des objet en attente de localisation.

Les onglets de la fiche objet permettront :

- Gestion de **documents**
- **Emplacement** dans lequel l'objet est localisé
- Historique des **mouvements** de l'objet
- Enregistrement de **notes**

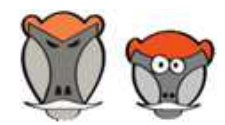

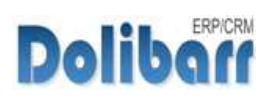

## Localisation d 'objets dans les emplacements

Le terme « localisation » est utilisé pour la détermination de l'emplacement initial d'un objet.

Les déplacement des objets entreront dans le cadre des mouvements.

La localisation des objets peut être enregistrée depuis :

la fiche d 'un objet > onglet « emplacement » > bouton « *localiser l'objet* »

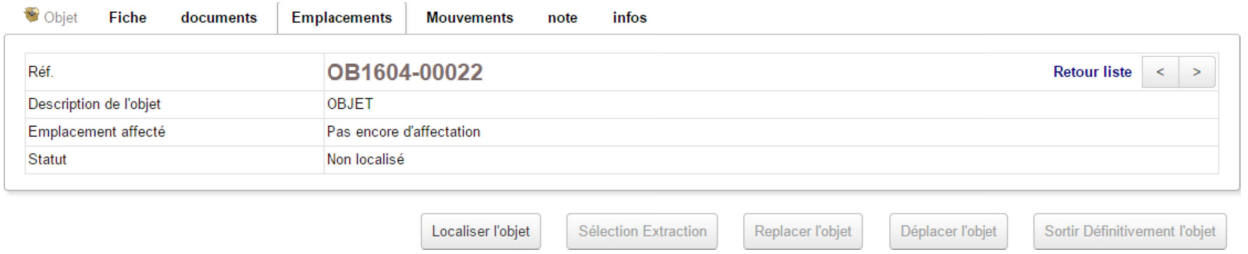

Illustration 14 : Localisation d'un objet depuis l'onglet « Emplacement » de sa fiche

la fiche d'un emplacement» > onglet « Objet » > bouton « Associer un objet à l'emplacement » :

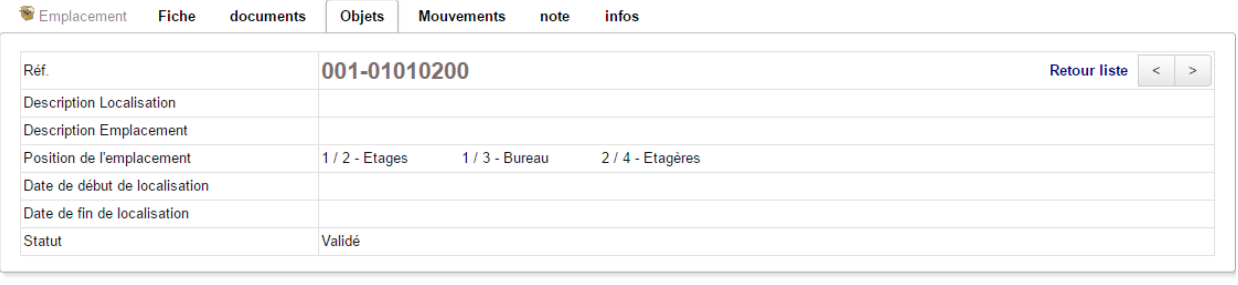

Associer un objet à l'emplacement

Liste des objets présents dans l'emplacement

*Illustration 15 : Localisation d'un objet depuis l'onglet « objet » d'un emplacement*

les liens de menus **LOCALISE** > MOUVEMENTS > LOCALISER :

Effectuez un premier filtrage pour afficher la liste des objet « non localisés »

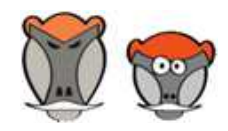

Patas-Monkey.com Support, formation et modules pour Dolibarr ERP/CRM

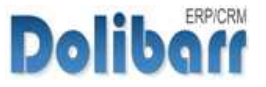

Édition Inventaire emplacement

#### Localise – Localisation d'objets et traçabilité de leurs mouvements Guide utilisateur Guide utilisateur

| 稽<br>Localisation en masse d'objets                                             |                            |                                      |                    |                 |  |                         |            |  |  |  |                                    |  |  |  |                    |
|---------------------------------------------------------------------------------|----------------------------|--------------------------------------|--------------------|-----------------|--|-------------------------|------------|--|--|--|------------------------------------|--|--|--|--------------------|
| Entrepôt de localisation initiale<br>Filtre par mot-clé<br>Filtre par catégorie |                            | E1()<br>$\pmb{\mathrm{v}}$           | $\pmb{\mathrm{v}}$ |                 |  |                         | Rechercher |  |  |  |                                    |  |  |  |                    |
| Objets en attente de<br>localisation                                            | Réf. équipement            | Réf. produit                         | Description        |                 |  | Date de<br>localisation |            |  |  |  | <b>Emplacement de localisation</b> |  |  |  |                    |
| CB1604-00019                                                                    |                            |                                      | OBJET              |                 |  | 01/04/2016              |            |  |  |  |                                    |  |  |  | ۰                  |
| OB1604-00020                                                                    |                            |                                      | OBJET              |                 |  | 01/04/2016              |            |  |  |  |                                    |  |  |  | ۰                  |
| CB1604-00021                                                                    |                            |                                      | OBJET              |                 |  | 01/04/2016              |            |  |  |  |                                    |  |  |  | $\pmb{\mathrm{v}}$ |
| CB1604-00022                                                                    |                            |                                      | OBJET              |                 |  | 01/04/2016              |            |  |  |  |                                    |  |  |  | $\mathbf{v}$       |
| OB1604-00023                                                                    |                            |                                      | OBJET              |                 |  | 01/04/2016              |            |  |  |  |                                    |  |  |  |                    |
| CB1604-00024                                                                    |                            |                                      | OBJET              |                 |  | 01/04/2016              |            |  |  |  |                                    |  |  |  | ۰.                 |
| OB1604-00025                                                                    |                            |                                      | OBJET              |                 |  | 01/04/2016              |            |  |  |  |                                    |  |  |  |                    |
| CB1604-00026                                                                    |                            |                                      | OBJET              |                 |  | 01/04/2016              |            |  |  |  |                                    |  |  |  |                    |
| CB1604-00027                                                                    |                            |                                      | OBJET              |                 |  | 01/04/2016              |            |  |  |  |                                    |  |  |  | $\mathbf{v}$       |
| CB1604-00028                                                                    |                            |                                      | OBJET              |                 |  | 01/04/2016              |            |  |  |  |                                    |  |  |  | $\pmb{\mathrm{v}}$ |
| Réf.                                                                            | <b>Brouillon</b>           |                                      |                    |                 |  |                         |            |  |  |  |                                    |  |  |  |                    |
| Libellé                                                                         |                            |                                      |                    |                 |  |                         |            |  |  |  |                                    |  |  |  |                    |
| Date d'extraction                                                               | 01/04/2016<br>$\boxed{11}$ |                                      |                    |                 |  |                         |            |  |  |  |                                    |  |  |  |                    |
| Note (publique)                                                                 |                            | <b>@Source X   ※ 4 ● ● ← → Q ½ }</b> |                    | Format - Police |  |                         |            |  |  |  |                                    |  |  |  |                    |
|                                                                                 |                            |                                      |                    |                 |  |                         |            |  |  |  |                                    |  |  |  |                    |
| Prix                                                                            |                            |                                      |                    |                 |  |                         |            |  |  |  |                                    |  |  |  |                    |
| Etat initial du mouvement                                                       | ۰                          |                                      |                    |                 |  |                         |            |  |  |  |                                    |  |  |  |                    |

Illustration 16 : Localisation d'objets en nombre depuis l'entrée de menu secondaire

Localiser les objets dans les emplacements | Annuler

Pour chacun des objets, sélectionnez un emplacement auquel l'affecter avec la liste déroulante du champs « Entrepôt de localisation initiale ».

Saisissez si besoin, un « libellé », une « date », éventuellement un « prix » et sélectionnez un« état initial » au mouvement.

Enregistrez les informations avec le bouton « Localiser les objets dans les emplacements ».

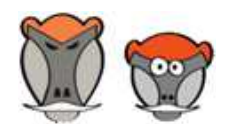

15

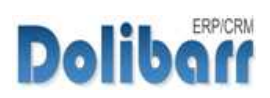

## Les mouvements

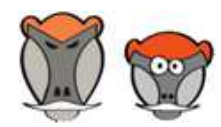

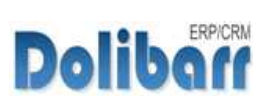

Localise – Localisation d'objets et traçabilité de leurs mouvements Guide utilisateur Guide utilisateur

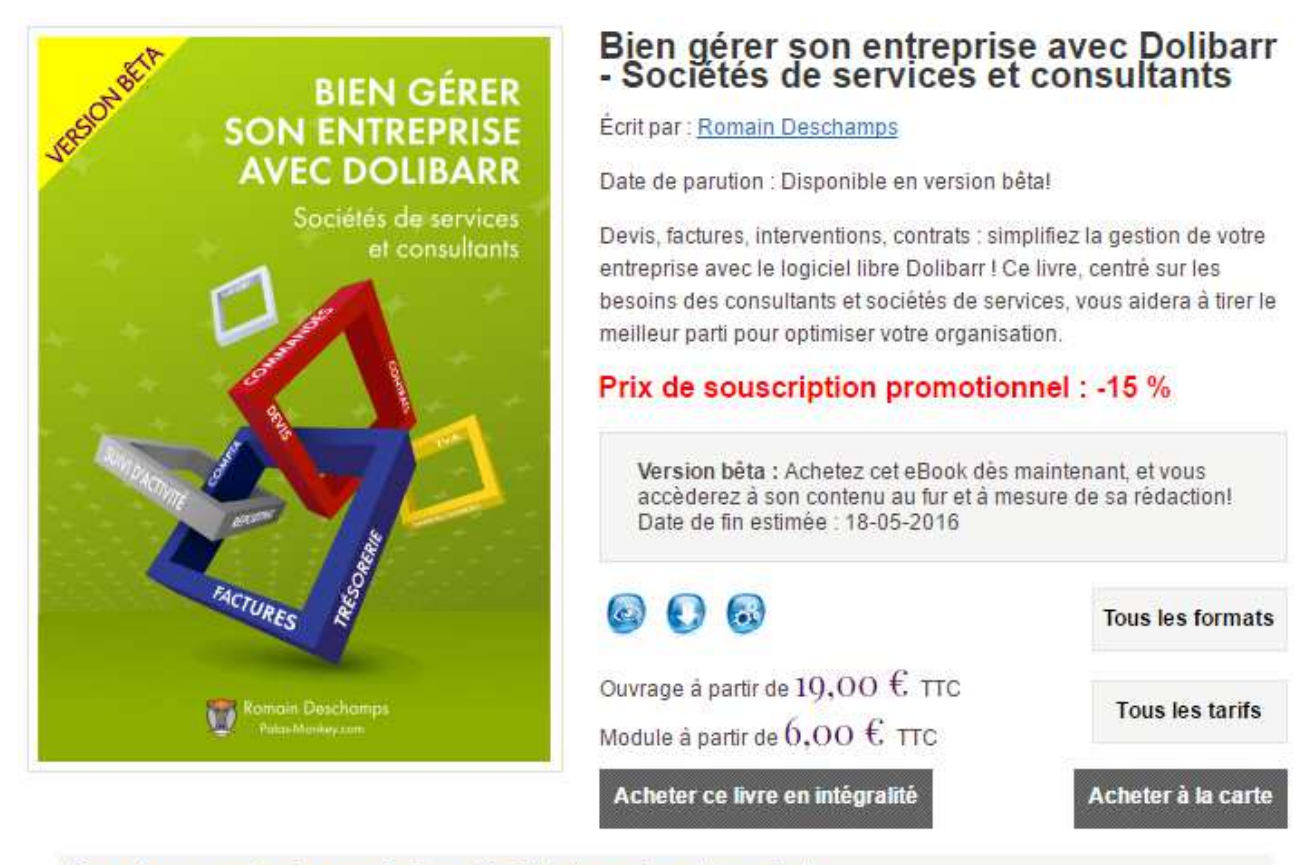

#### Bien gerer son entreprise avec Dolibarr - Sociétés de services et consultants

Devis, factures, interventions, contrats : simplifiez la gestion de votre entreprise avec le logiciel libre Dolibarr ! Ce livre, centré sur les besoins des consultants et sociétés de services, vous aidera à tirer le meilleur parti pour optimiser votre organisation.

#### Préliminaires et configuration

Que vous ayez confié l'installation de votre Dolibarr à un professionnel ou que vous vous en soyez occupé vous-même, vous allez devoir commencer par le paramétrer avant de l'utiliser. Ces préliminaires passent en revue les différents points à configurer avant d'émettre votre premier devis ou votre première facture.

#### Gestion commerciale Disponible à l'unité

La première vocation de Dolibarr est de vous accompagner dans votre gestion commerciale. De la gestion des prospects à la facturation, ce module couvre tous les outils mis à votre disposition. Y seront ajouté notamment les chapitres portant sur l'e-mailing, la gestion de projet et l'agenda.

#### Gestion de l'entreprise Disponible à l'unité

Dolibarr vous offre aussi la possibilité de suivre les finances de votre activité et de préparer votre comptabilité. Ces aspects sont actuellement en plein développement et constituent un atout énorme pour l'entrepreneur. Ce module vous aide à tirer parti des fonctionnalités déjà disponibles, du reporting au suivi de trésorie. Il incluera également le chapitre portant sur la comptabilité.

#### Pour aller plus loin

Ce module présente des fonctionnalités avancées de personnalisation, la gestion électronique des documents (GED) et l'export de données.

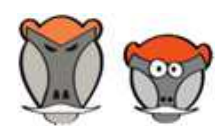

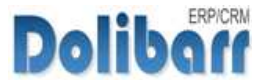

## Changelog du module

#### 3.9.+1.0.0 (2016-03)

upg : Custom folder compatibility upg : 3.9 compatibility

#### 3.9.+1.0.1 (2016-03)

add : type of localiseobject

chg : nice menu icon

chg : replacement select\_entrepot by \$formproduct->selectWarehouses

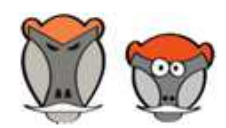

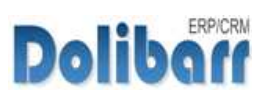

## Support, crédits et historique des modifications

#### Support

Pour toute demande relative au module, un formulaire de contact est à votre disposition sur notre site.

## Crédits

Auteur :

#### **Romain DESCHAMPS**

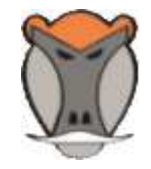

Correcteur :

**Charlie BENKE**

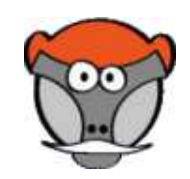

## Historique des modifications

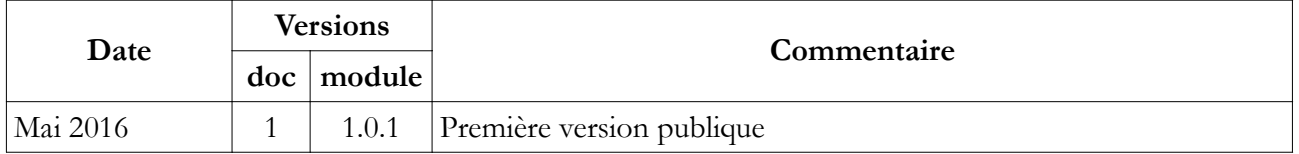

Copyright 2016 – Romain DESCHAMPS – Charlie BENKE

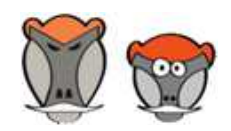

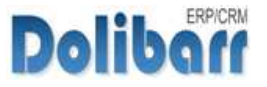

## Index des illustrations

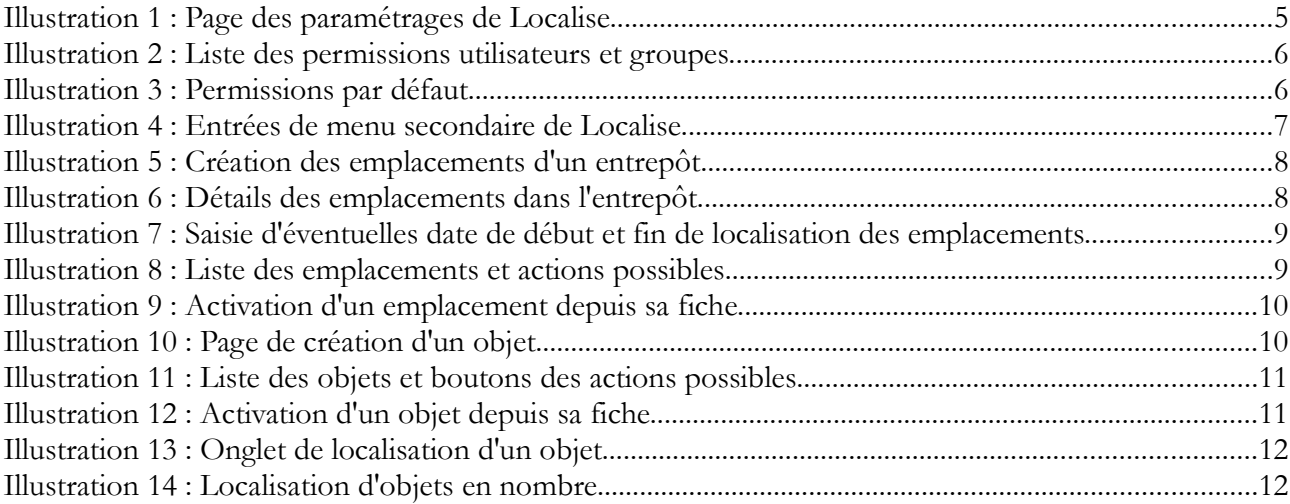

## **Index lexical**

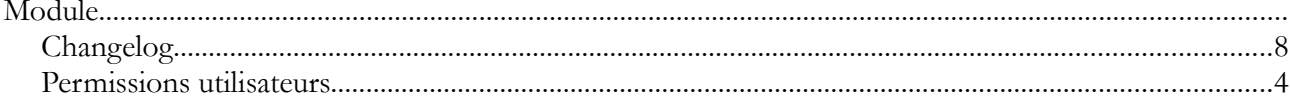

# Patas-Monkey.com

### Support, formation et modules pour Dolibarr

Tous nos Modules sont diffusés

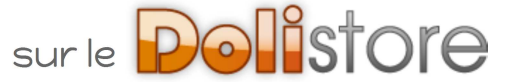

## **OUTILS MÉTIERS**

**RECRUTEMENT** MatchR

## PRODUCTION **/ FABRICATION**

Equipement **Factory** ReStock Localise

### OUTILS <sup>D</sup>'AMÉLIORATION FONCTIONNELLE

CustomLine CustomLink **CustomTabs** Management Process Portofolio RmindR Vadrouille

#### OUTILS DE PERSONNALISATION AVANCÉE

ExtraODT **ExtraPrice MyClock** MyList & MyListMore MyDoliboard MyField MyLinesloadR

TESTEZ LES FONCTIONNALITÉS DE NOS MODULES SUR NOTRE SITE DE DÉMONSTRATION

et

TÉLÉCHARGEZ LEUR DOCUMENTATION